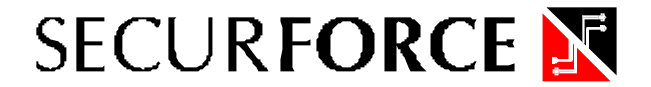

**Securforce Srl** Direzione Commerciale: Via delle Forze Armate 403 - 20152 Milano<br>C.F./P.Iva 02538290137<br>Tel. +39 02 48926456 - Fax +39 02 48919252<br>Email : <u>info@securforce.com</u><br>Internet : <u>http://www.securforce.com</u>

# **PRODOTTO : CENTRALE ANTINTRUSIONE H3 O S3**

## *ADDENDUM TECNICO*

## **1) ALL'AVVIO NON SI RIESCE A ENTRARE IN PROGRAMMAZIONE CHIAVI**

- Dopo aver collegato e alimentato la centrale bisogna sempre attendere 3 minuti prima di poter effettuare qualsiasi operazione o programmazione. Trascorsi i 3 minuti i led n.1/2/3/ lampeggiano velocemente, il led pronto lampeggia lentamente ed il led inserito rimane acceso sempre.
- Da questo momento è possibile programmare la centrale e le chiavi premendo il tasto posto dietro la scheda vicino al microprocessore, seguendo attentamente la procedura di programmazione parametri descritta sul manuale (se si desidera modificare ritardi in ingresso o uscita, durata dell'allarme, numero dell'impianto).
- Inserire sequenzialmente le chiavi da programmare. Al termine inserire l'ultima chiave 2 volte successivamente per uscire dalla programmazione.
- Disponendo di una chiave già programmata, è possibile attivare la centrale senza attendere i tre minuti.

#### **2) COME AZZERARE LA MEMORIA E RIPRISTINARE LA CONFIGURAZIONE DI FABBRICA**

• Bisogna togliere tensione di rete (220v) e togliere tensione batteria (12v), ricollegare la batteria tenendo premuto il tasto di programmazione per almeno 5 secondi, rilasciare il tastino e successivamente ricollegare la tensione di rete (220 v).

#### **3) COME MODIFICARE I PARAMETRI DI PROGRAMMAZIONE**

- Per modificare i parametri di funzionamento premere il tasto di programmazione sulla scheda della centrale. Il led "inserito" lampeggierà velocemente ed il led "pronto" lampeggierà lentamente a confermare l'operazione.
- Premere i pulsanti delle zone per cambiare i parametri secondo la tabella riportata sul manuale, le spie possono essere accese, spente, a lampeggio lento o veloce.
- Terminate le operazioni per uscire dalla programmazione bisogna inserire e disinserire 2 volte la chiave nell'inseritore a bordo della centrale.

## **4) COME AGGIUNGERE UNA NUOVA CHIAVE**

- Premere il tasto situato dietro la scheda, inserire sequenzialmente le chiavi da aggiungere. Per concludere l'operazione inserire e disinserire l'ultima chiave 2 volte nell'inseritore situato a bordo della centrale.
- ATTENZIONE: Ricordarsi che se si tiene il tasto premuto per più' di 5 secondi si azzera la memoria riportandola in configurazione di fabbrica e quindi si dovra' riprogrammare tutte le chiavi compresa la stessa centrale.

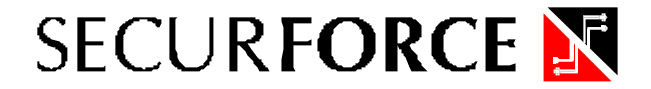

**Securforce Srl** Direzione Commerciale: Via delle Forze Armate 403 - 20152 Milano<br>C.F./P.Iva 02538290137<br>Tel. +39 02 48926456 - Fax +39 02 48919252<br>Email : <u>info@securforce.com</u><br>Internet : <u>http://www.securforce.com</u>

### **5) COME ESCLUDERE UNA O PIU' ZONE**

• Ci sono 2 modi diversi per effettuare tale operazione . La prima e' mandando in blocco la centrale tenendo inserita la chiave nell'attivatore e premendo il tasto della zona da escludere : il led della zona esclusa lampeggia. La seconda e' premere il tasto della zona da escludere durante il tempo d'uscita quando s'inserisce l'impianto. In entrambe i casi il lampeggio rapido dei led allarme, segnala la zona esclusa. In entrambi i casi la centrale memorizza l'evento indicando la zona se è andata in allarme, per cancellare la memoria, inserire e disinserire l'impianto.

## **6) COME INCLUDERE DELLE ZONE ESCLUSE IN PRECEDENZA**

• Inserendo e mantenendo la chiave nell'attivatore della centrale o durante il tempo d'uscita ad impianto inserito, è sufficiente premere il tasto corrispondente alla zona da includere per riportarla all'operatività